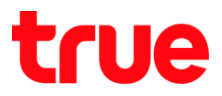

#### **รูปและรายละเอียดของ Cisco EPC3928D**

**ตัวเครื่อง Cisco EPC3928D**

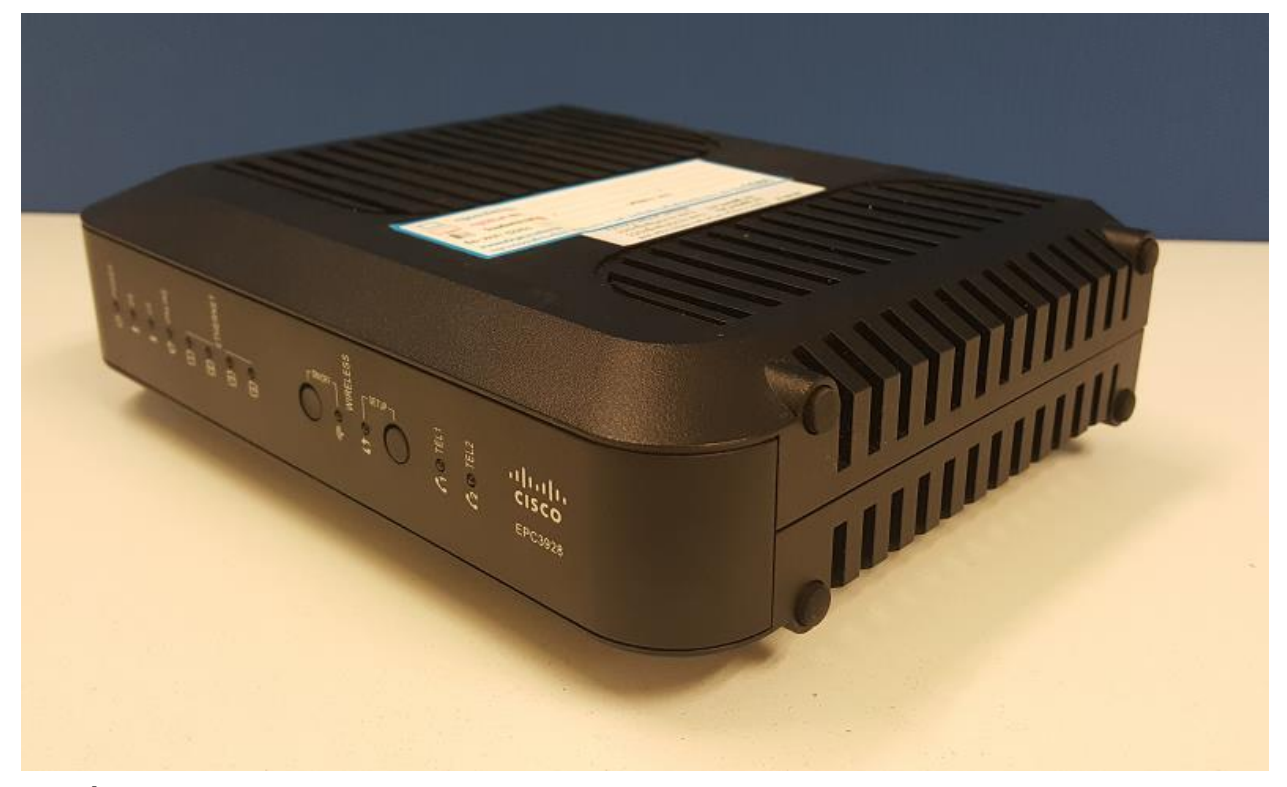

# **ตัวเครื่องด้านหน้า**

- 1) **Wireless ON/OFF** : ปุ่มเปิด-ปิด Wireless
- 2) **Wireless WPS** : ปุ่มตั้งค่า WPS, กดค้างไว้จนไฟติดนิ่ง เพื่อให้ Router เชื่อมต่อกับอุปกรณ์ต่างๆ

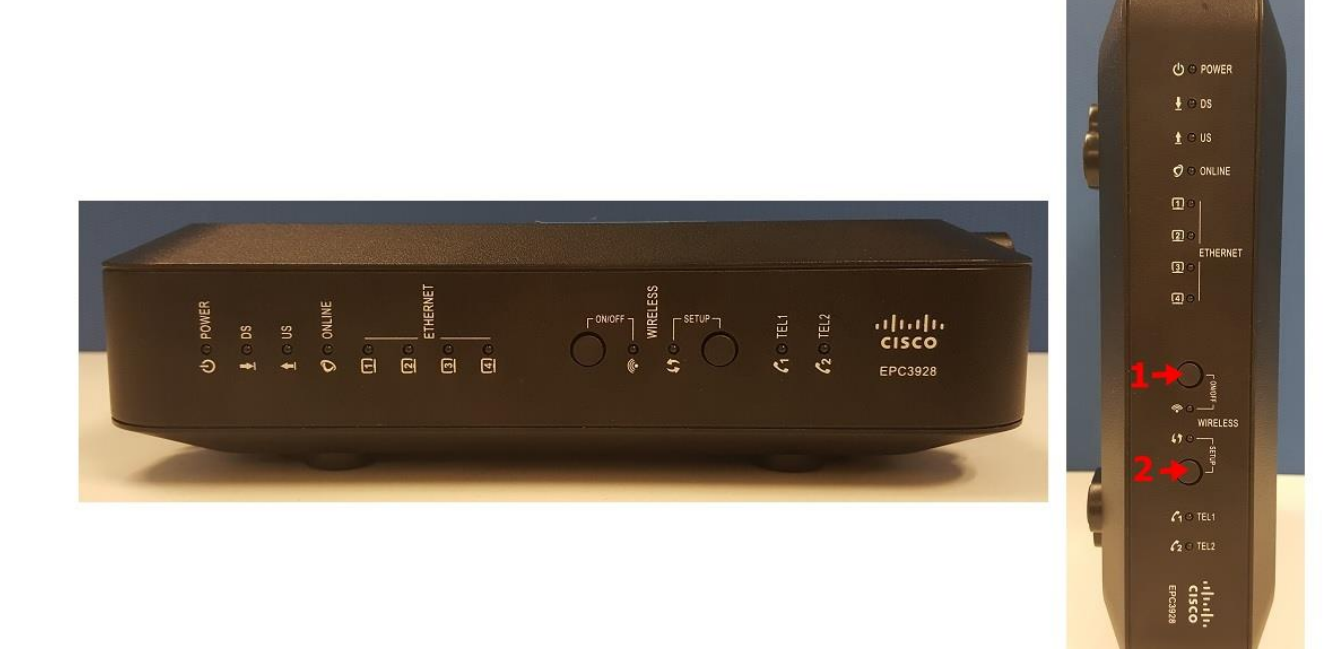

TRUE CORPORATION PUBLIC COMPANY LIMITED 18 TRUE TOWER, RATCHADAPHISEK ROAD, HUAI KHWANG, BANGKOK10310 THAILAND WWW.TRUECORP.CO.TH

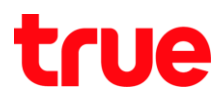

#### **ตัวเครื่องด้านหลัง**

- 1) **POWER** : สวิตซ์เปิด-ปิดเครื่อง
- 2) **TEL1-2** : ส าหรับต่อสายโทรศัพท์ใช้บริการ Fixed Line Plus
- 3) **LAN1-4** : ช่องต่อสาย LAN หัว RJ45
- 4) **RESET** : กดปากกา หรืออุปกรณ์ปลายแหลม ค้างไว้ 10 วินาที เพื่อให้ Router คืนค่าโรงงาน
- 5) **CABLE** : ช่องต่อสาย Cable หัว RG6

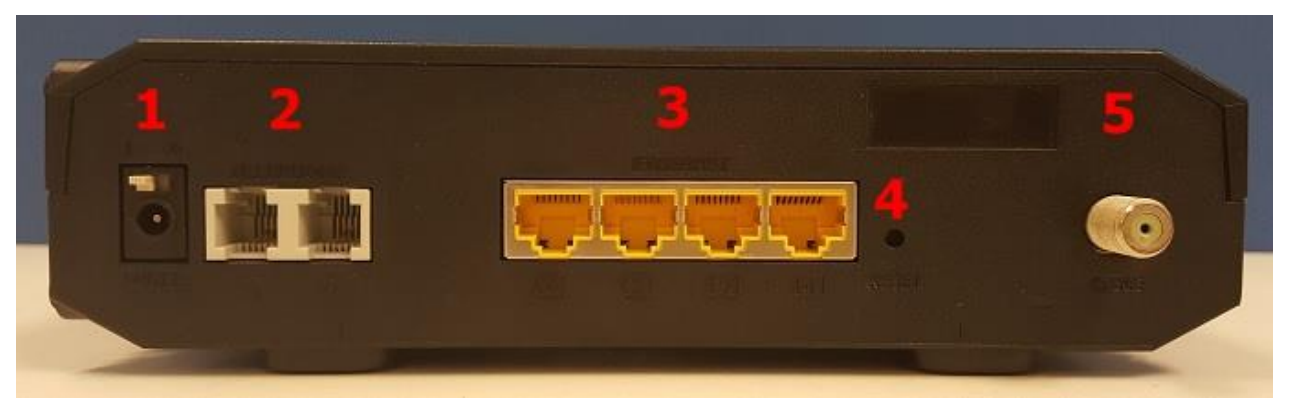

# **ตัวเครื่องด้านล่าง**

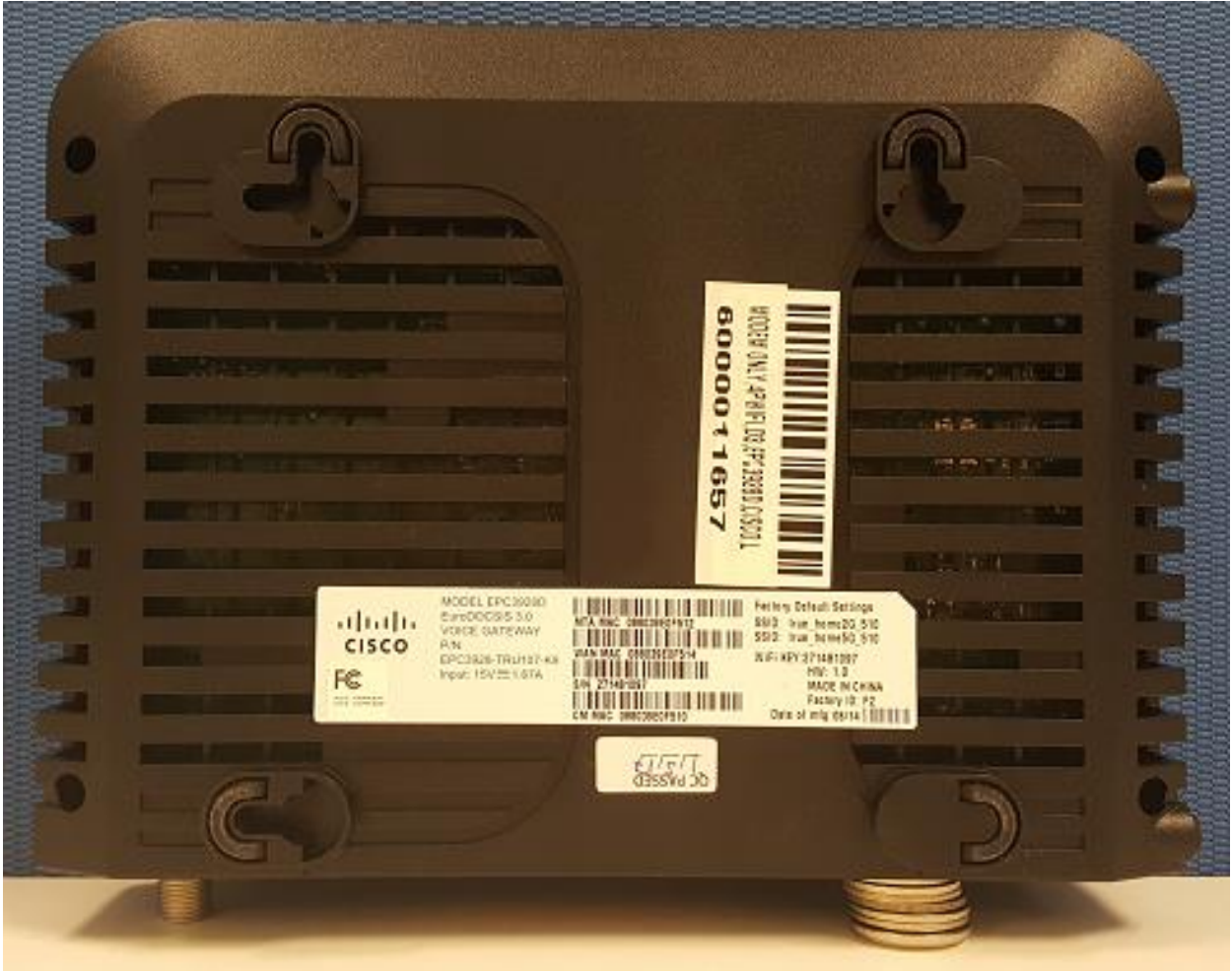

TRUE CORPORATION PUBLIC COMPANY LIMITED 18 TRUE TOWER, RATCHADAPHISEK ROAD, HUAI KHWANG, BANGKOK10310 THAILAND WWW.TRUECORP.CO.TH

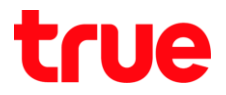

# **ตัวเครื่องด้านซ้าย**

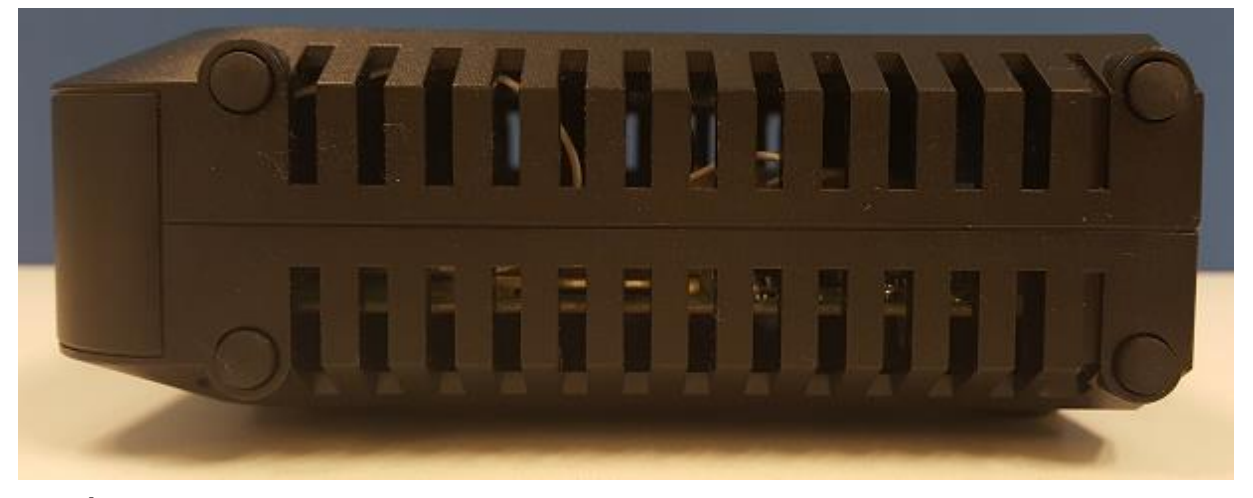

# **ตัวเครื่องด้านขวา**

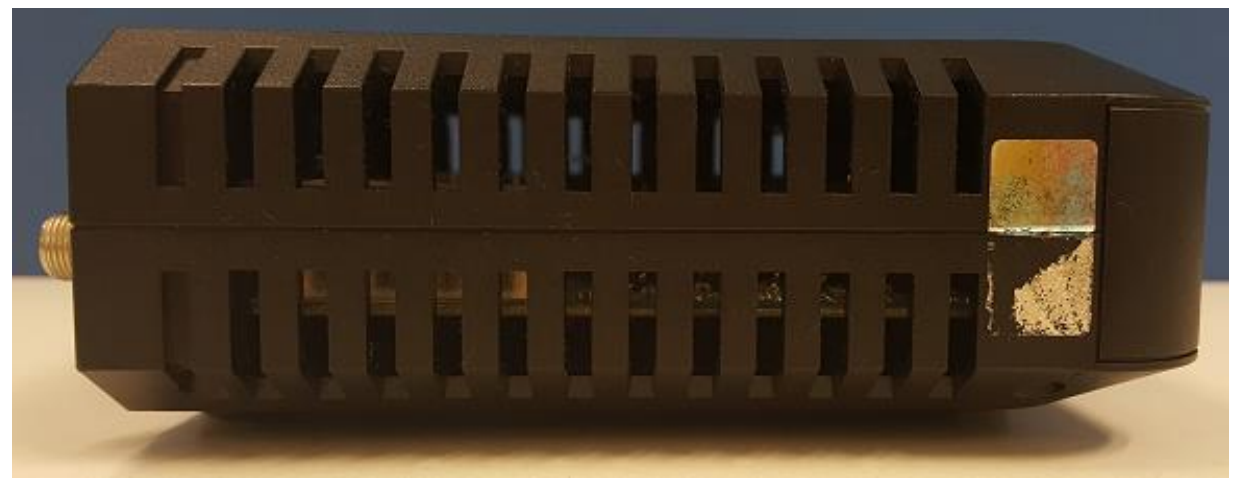

#### **สถานะไฟของ Cisco EPC3928D**

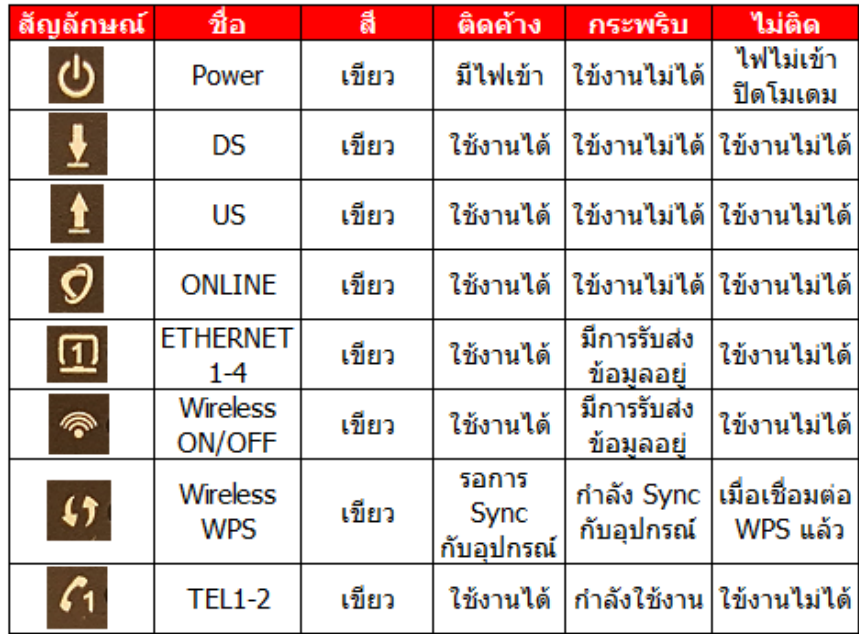